# Manuel des systèmes prêts pour l'IRM

Informations relatives à la procédure IRM pour le système Abbott Medical compatible IRM sous certaines conditions Le Système Compatible RM

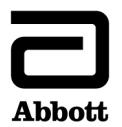

™ Indique une marque commerciale du groupe de sociétés Abbott.

‡ Indique une marque de commerce tierce, détenue par son propriétaire respectif.

Brevets http://www.abbott.com/patents

© 2024 Abbott. Tous droits réservés.

# **Table des matières**

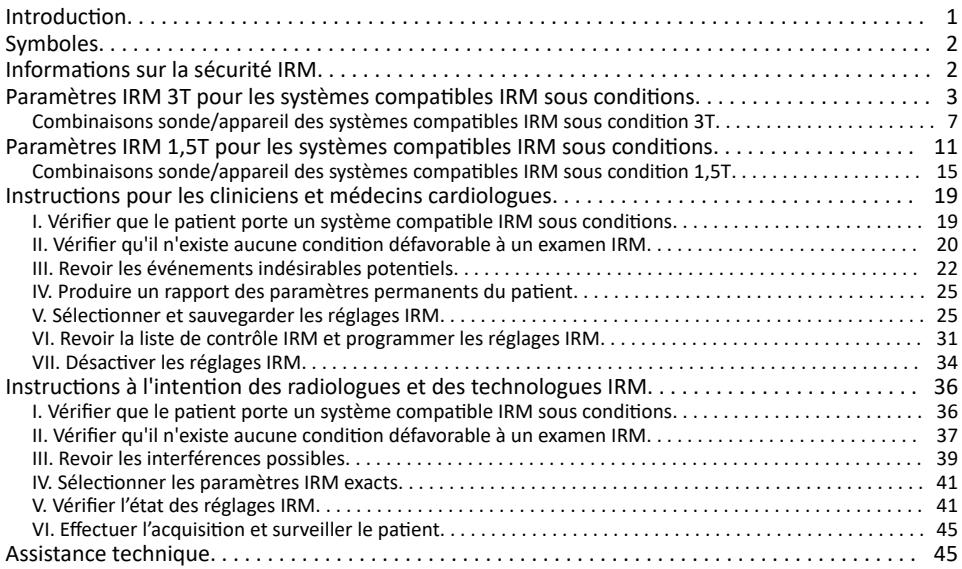

## <span id="page-4-0"></span>**Introduction**

Ce manuel explique les procédures et précautions à suivre lors de l'examen IRM d'un patient porteur d'un système Abbott Medical compatible IRM sous certaines conditions.

Il faut impérativement lire les informations contenues dans ce manuel avant d'effectuer une IRM sur un patient porteur d'un système Abbott Medical compatible IRM sous certaines conditions. [Pour toute question,](#page-48-0) [contactez l'assistance technique](#page-48-0) (page 45).

Se reporter à l'aide à l'écran du programmateur Merlin™ ou Merlin™ 2 ou au manuel d'utilisation du dispositif ou de la sonde approprié pour les informations non liées à l'IRM.

Le système Abbott Medical compatible IRM sous certaines conditions comprend un appareil Abbott Medical compatible IRM sous certaines conditions connecté à une ou plusieurs sondes Abbott Medical compatibles IRM sous certaines conditions. Pour obtenir la liste des combinaisons sonde(s)/appareil testées, voir les tableaux des systèmes compatibles IRM sous certaines conditions [\(tableaux IRM 3 T](#page-10-0) (page 7) ou [tableaux IRM 1,5 T](#page-18-0) (page 15)). Le système reste compatible IRM sous certaines conditions quand une fiche de port Abbott Medical est raccordée à un port inutilisé de l'appareil.

Les tests ont démontré que le système Abbott Medical compatible IRM sous certaines conditions peut être utilisé en toute sécurité dans l'environnement IRM lorsque cette utilisation est conforme aux instructions que contient le présent manuel.

Activer les réglages IRM pour activer un mode permettant d'examiner sans danger un patient porteur d'un système compatible IRM sous certaines conditions avec un scanner IRM, lorsque l'utilisation est conforme aux instructions du présent manuel.

Consulter le manuel d'utilisation du dispositif approprié pour une liste complète des indications, contre‑indications, avertissements, précautions, effets indésirables potentiels et consignes d'utilisation spécifiques du dispositif.

## <span id="page-5-0"></span>**Symboles**

Tableau 1. Symboles de compatibilité IRM sous conditions

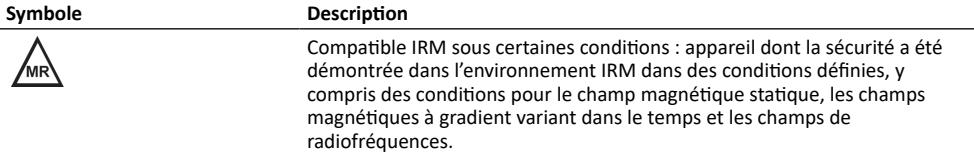

### **Informations sur la sécurité IRM**

Tout patient porteur de ce système peut passer une IRM en toute sécurité dans les conditions indiquées dans ce manuel.

Toute IRM effectuée dans des conditions différentes peut entraîner de graves blessures, le décès du patient ou un dysfonctionnement du dispositif.

REMARQUE : tous les systèmes Abbott Medical compatibles IRM sous certaines conditions peuvent être balayés par des scanners IRM de 1,5 Tesla (1,5 T) et certains systèmes peuvent également être balayés par des scanners de 3 Tesla (3 T). Se reporter aux sections ci-dessous pour identifier le type de scanner IRM et les paramètres IRM correspondant aux différentes combinaisons sonde(s)/dispositif compatibles IRM sous certaines conditions.

## <span id="page-6-0"></span>**Paramètres IRM 3T pour les systèmes compatibles IRM sous conditions**

Lors de l'exécution d'un examen IRM 3 T sur un patient porteur d'un système compatible IRM sous certaines conditions, les paramètres IRM suivants doivent être respectés.

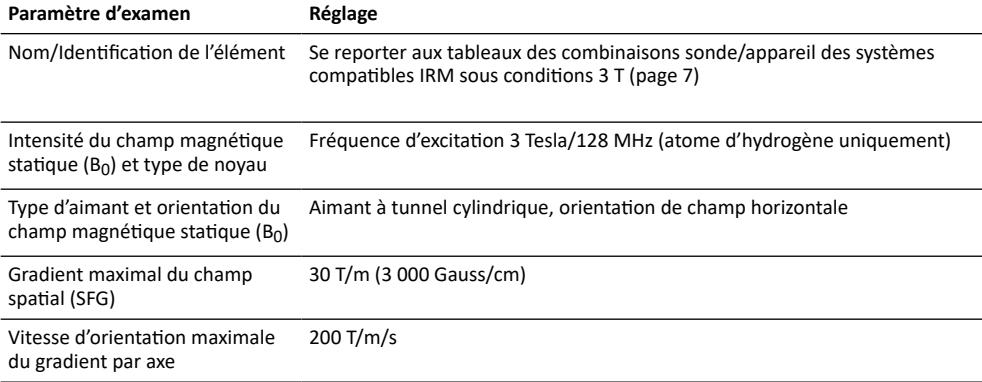

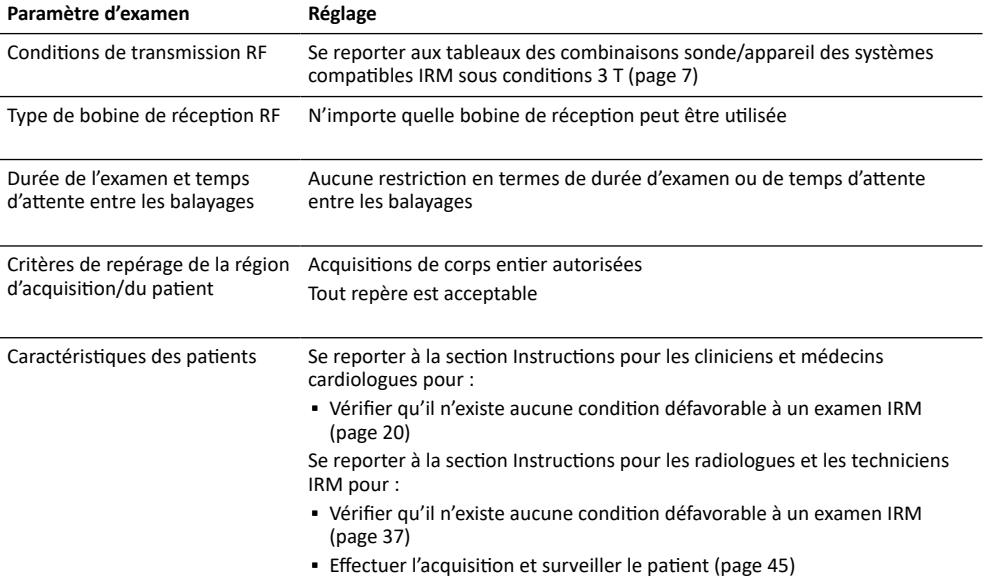

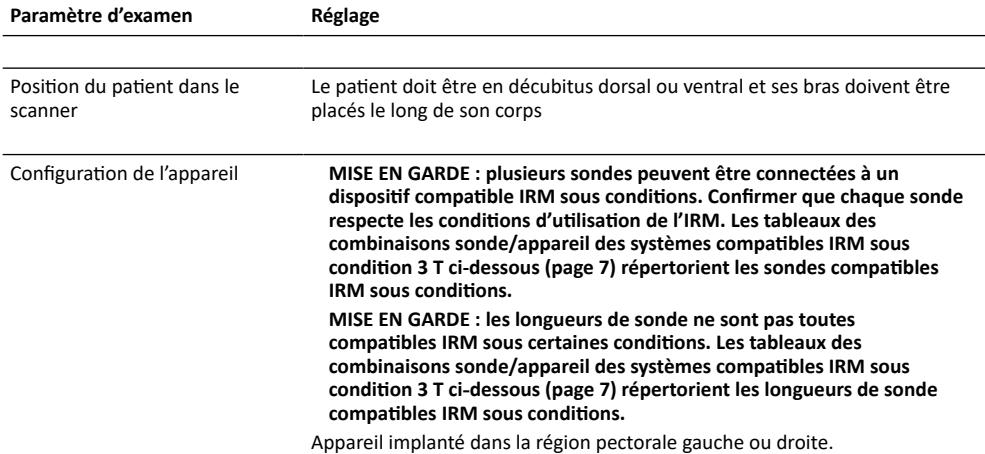

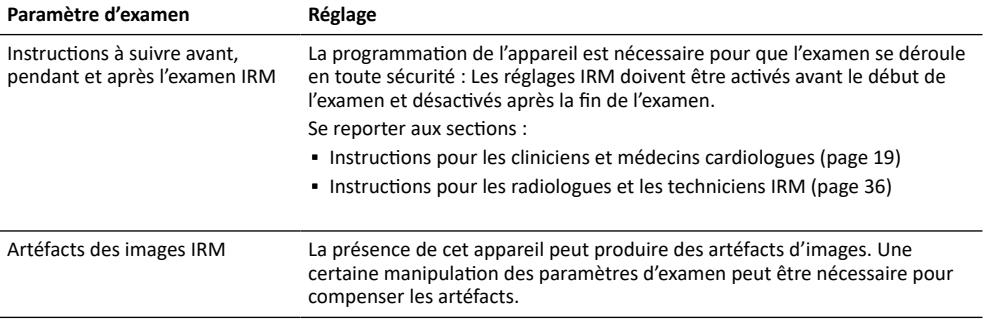

#### <span id="page-10-0"></span>**Combinaisons sonde/appareil des systèmes compatibles IRM sous condition 3T**

**ATTENTION : seules les longueurs de sonde figurant dans le tableau ci-dessous sont compatibles IRM sous conditions avec les appareils indiqués.**

#### **DCI**

Tableau 3. Combinaisons sonde/appareil des systèmes compatibles IRM sous condition 3 T pour les DCI Avant™, Neutrino™ NxT, Gallant™ et Entrant™

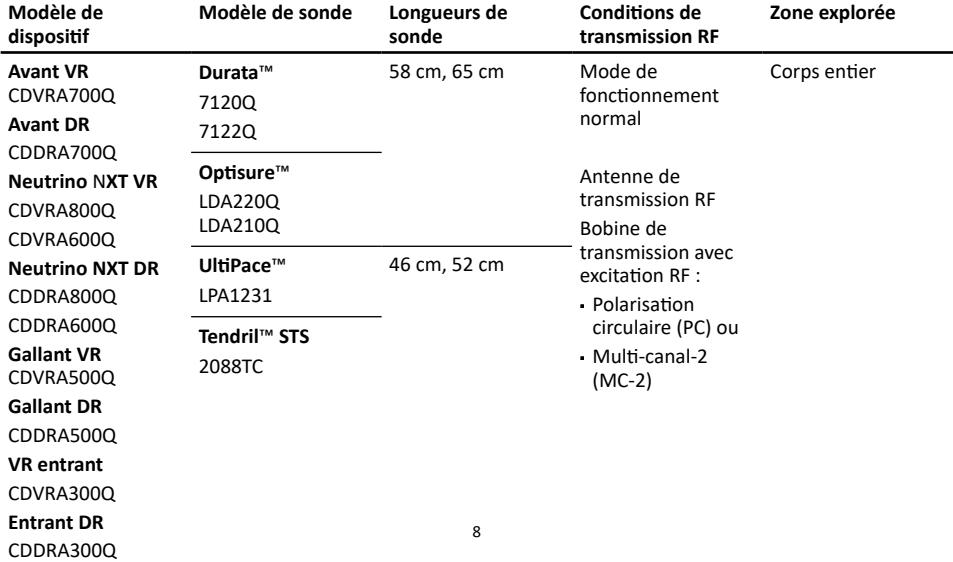

#### **Appareils CRT-D**

Tableau 4. Combinaisons sonde/appareil des systèmes compatibles IRM sous condition 3 T pour les CRT‑D Avant™, Neutrino™ NxT, Gallant™ et Entrant™

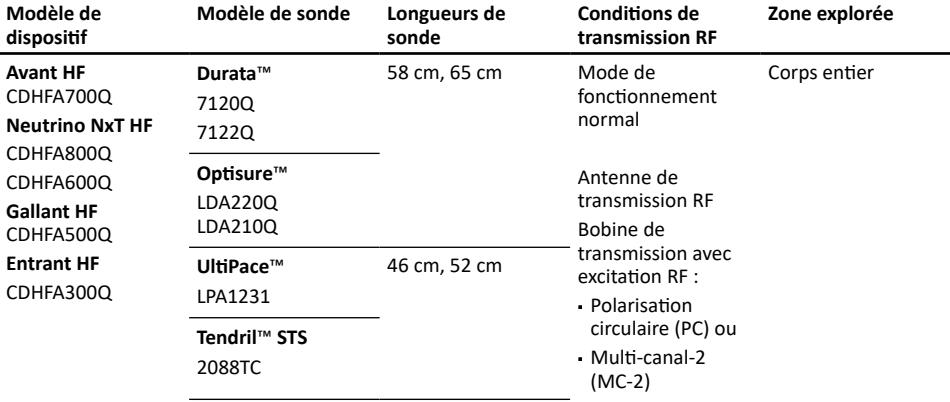

Tableau 4. Combinaisons sonde/appareil des systèmes compatibles IRM sous condition 3 T pour les CRT‑D Avant™, Neutrino™ NxT, Gallant™ et Entrant™

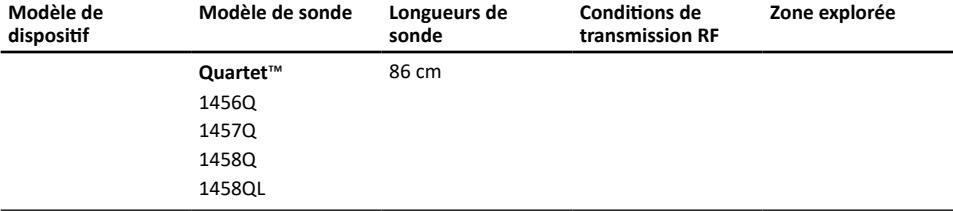

## <span id="page-14-0"></span>**Paramètres IRM 1,5T pour les systèmes compatibles IRM sous conditions**

Lors de l'exécution d'un examen IRM 1,5 T sur un patient porteur d'un système compatible IRM sous certaines conditions, les paramètres IRM suivants doivent être respectés.

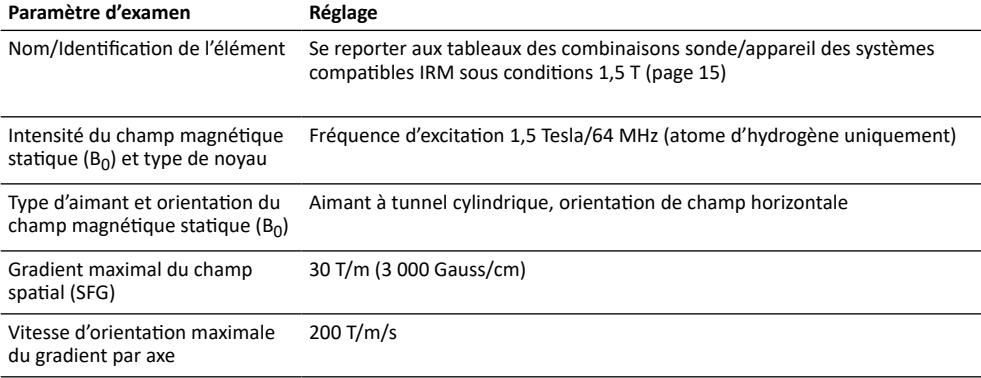

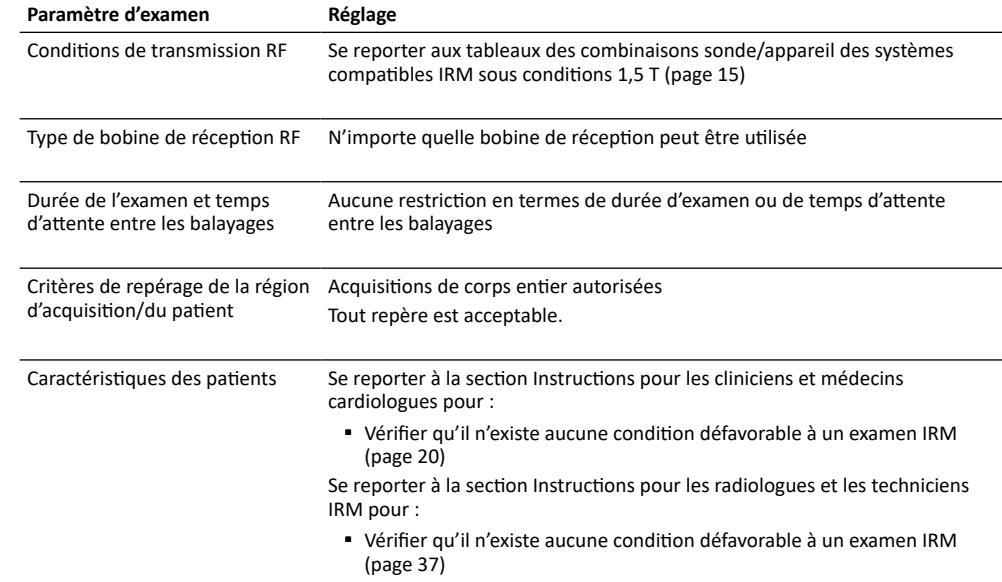

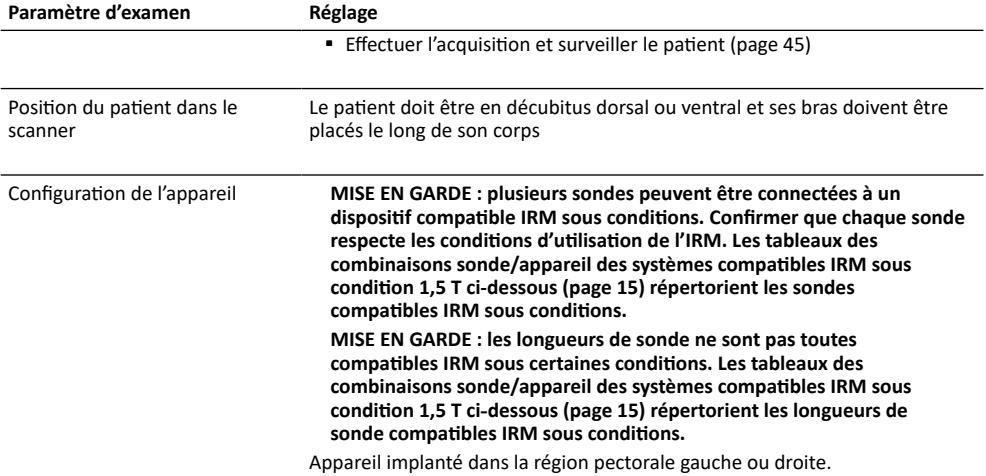

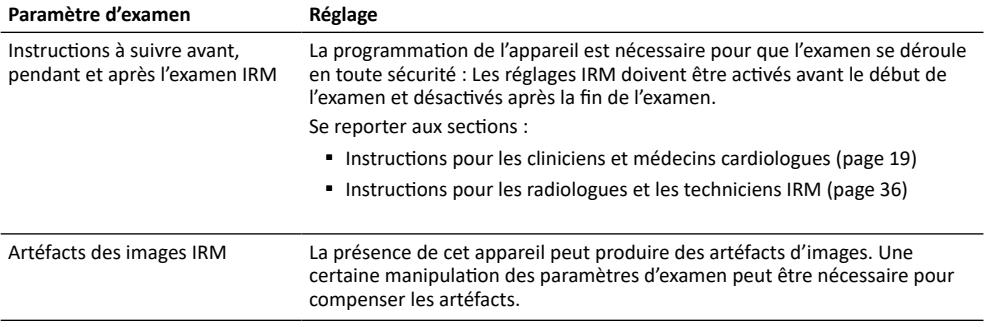

### <span id="page-18-0"></span>**Combinaisons sonde/appareil des systèmes compatibles IRM sous condition 1,5T**

**ATTENTION : seules les longueurs de sonde figurant dans le tableau ci-dessous sont compatibles IRM sous conditions avec les appareils indiqués.**

#### **DCI**

Tableau 6. Combinaisons sonde/appareil des systèmes compatibles IRM sous condition 1,5 T pour les DCI Avant™, Neutrino™ NxT, Gallant™ et Entrant™

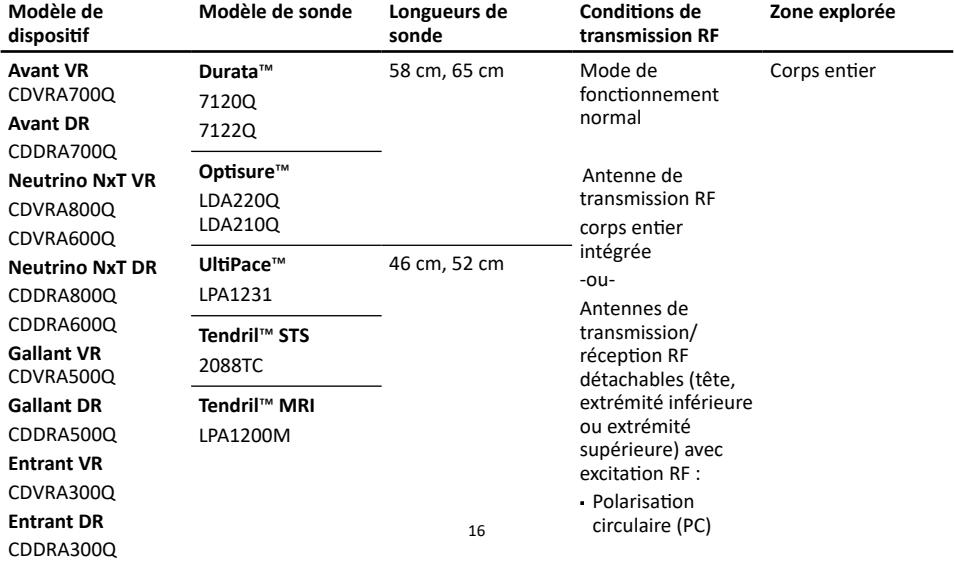

#### **Appareils CRT-D**

Tableau 7. Combinaisons sonde/appareil des systèmes compatibles IRM sous condition 1,5 T pour les CRT‑D Avant™, Neutrino™ NxT, Gallant™ et Entrant™

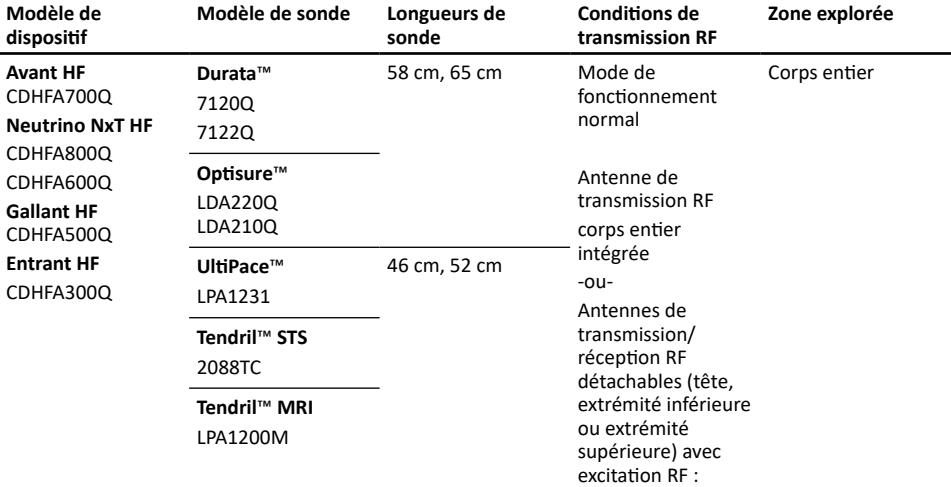

Tableau 7. Combinaisons sonde/appareil des systèmes compatibles IRM sous condition 1,5 T pour les CRT‑D Avant™, Neutrino™ NxT, Gallant™ et Entrant™

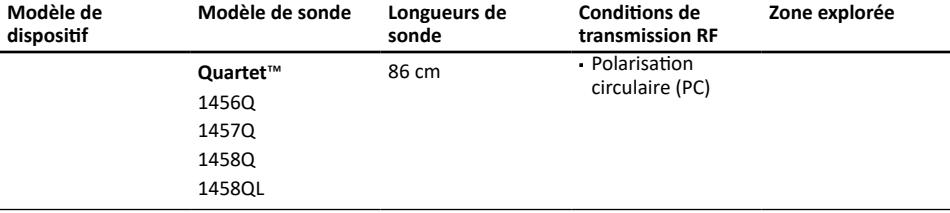

## <span id="page-22-0"></span>**Instructions pour les cliniciens et médecins cardiologues**

REMARQUE : les radiologues et les techniciens IRM doivent se reporter aux [Instructions pour les](#page-39-0) [radiologues et les techniciens IRM](#page-39-0) (page 36).

Lorsqu'ils préparent un patient pour une IRM, les tâches du médecin cardiologue et du clinicien sont les suivantes :

- Vérifier que le patient porte un système compatible IRM sous conditions. (page 19)
- [Vérifier qu'il n'existe aucune condition défavorable à un examen IRM.](#page-23-0) (page 20)
- [Revoir les événements indésirables potentiels.](#page-25-0) (page 22)
- [Produire un rapport des paramètres permanents du patient.](#page-28-0) (page 25)
- [Sélectionner et sauvegarder les réglages IRM.](#page-28-0) (page 25)
- [Revoir la liste de contrôle IRM et programmer les réglages IRM.](#page-34-0) (page 31)
- [Désactiver les réglages IRM](#page-37-0) (page 34)

### **I. Vérifier que le patient porte un système compatible IRM sous conditions**

1. Examiner la carte d'identification du patient ou le rapport des paramètres (généré par le programmateur Merlin™ ou le programmateurMerlin™ 2) pour obtenir les numéros des modèles de sonde(s) et de dispositif implantés.

<span id="page-23-0"></span>2. Vérifiez les numéros de modèles à l'aide des tableaux des combinaisons sonde(s)/appareil des systèmes compatibles IRM sous certaines conditions [\(tableaux IRM 3 T](#page-10-0) (page 7) ou [tableaux IRM 1,5 T](#page-18-0) (page 15)).

REMARQUE : plusieurs sondes peuvent être connectées à un dispositif compatible IRM sous conditions. Les longueurs de sonde ne sont pas toutes compatibles IRM sous conditions. Confirmer que chaque sonde respecte les conditions d'utilisation de l'IRM.

Un examen IRM est considéré sans danger pour un patient si le système implanté comprend un appareil compatible IRM sous certaines conditions Abbott Medical connecté à une ou plusieurs sondes compatibles IRM sous conditions Abbott Medical adéquates.

### **II. Vérifier qu'il n'existe aucune condition défavorable à un examen IRM**

S'il existe une condition qui peut rendre l'examen IRM dangereux, renoncer à faire passer cet examen au patient. Notamment :

- le patient a une température corporelle élevée ou une thermorégulation affaiblie au moment de l'examen ;
- le dispositif est en fin de vie ;
- une combinaison d'une ou de plusieurs sondes et d'un appareil qui n'est pas répertoriée en tant que système compatible IRM sous certaines conditions dans les tableaux des combinaisons sonde(s)/appareil des systèmes compatibles IRM sous certaines conditions ([tableaux IRM 3 T](#page-10-0) (page 7) ou [tableaux IRM 1,5 T](#page-18-0)  $(nape 15)$ :
- des sondes Abbott Medical compatibles IRM sous certaines conditions en panne ou fonctionnant par intermittence ;
- des mesures d'impédance de la sonde non comprises dans les limites d'impédance programmées ;
- du matériel cardiaque supplémentaire comme des rallonges, des adaptateurs de sonde ou des sondes abandonnées ;
- un appareil implanté dans un site autre que la région pectorale droite ou gauche (voir la figure ci-après) ;
- des patients présentant des seuils de capture instables ;
- des patients avec des valeurs de seuil de capture > 2,5 V à une durée d'impulsion de 0,5 ms pour les sondes OD et VD ;
- pour les CRT‑D : des patients avec des valeurs de seuil de capture > 2,0 V à une durée d'impulsion de 0,5 ms pour les sondes VG ;
- des plaintes concernant la stimulation diaphragmatique chez les patients dont les appareils seront programmés sur un mode de stimulation asynchrone lorsque les réglages IRM seront activés ;
- le condensateur n'a pas été préparé pour l'IRM (reportez-vous à [VI. Revoir la liste de contrôle IRM](#page-34-0) (page 31))

REMARQUE :

- les ruptures de sonde ou autres dommages peuvent modifier les propriétés électriques du système compatible IRM sous certaines conditions, ce qui rend le système non compatible pour un examen IRM. Les patients dont les sondes sont endommagées ne doivent pas passer d'IRM — un risque de blessures existe.
- L'examen de patients porteurs d'autres dispositifs compatibles IRM sous certaines conditions non implantés dans le tissu cardiaque est admissible si tant est que toutes les exigences de compatibilité IRM sous certaines conditions applicables à chaque dispositif implanté sont respectées.

<span id="page-25-0"></span>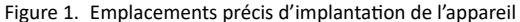

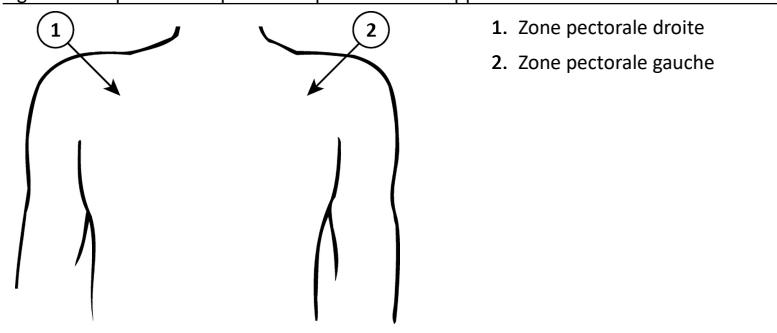

#### **III. Revoir les événements indésirables potentiels**

Le système Abbott Medical compatible IRM sous certaines conditions a été conçu pour minimiser les événements indésirables éventuels pouvant nuire au patient. Les événements indésirables potentiels qui peuvent survenir dans l'environnement IRM sont les suivants :

- Échauffement de l'électrode conductrice et lésions des tissus entraînant une perte de détection, de stimulation ou les deux
- Échauffement du dispositif entraînant des lésions des tissus dans la poche d'implantation, une gêne pour le patient ou les deux
- Courants induits sur les sondes entraînant une stimulation permanente, TV/FV, un malaise hémodynamique ou les trois
- Endommagement du dispositif ou des sondes entraînant une incapacité du système à détecter ou à traiter les rythmes cardiaques irréguliers, et/ou une incapacité du système à traiter correctement la pathologie du patient
- Dommages sur le fonctionnement ou l'intégrité mécanique du dispositif conduisant à une incapacité à communiquer avec le dispositif
- Déplacement ou vibration du dispositif ou des sondes
- Déplacement de la sonde
- Stimulation compétitive et induction TV/FV potentielle si une stimulation asynchrone est programmée lorsque les réglages IRM sont activés
- Syncope provoquée par une perte de stimulation si aucun support de stimulation n'est programmé avec les réglages IRM
- Décès provoqué par une arythmie spontanée non traitée parce que la thérapie Tachy est désactivée lorsque les réglages IRM sont programmés

Les interférences possibles entre le scanner IRM et le système compatible IRM sous certaines conditions incluent :

▪ Les matériaux magnétiques d'un système implanté peuvent exercer une force, un effet de vibration et de torsion dus au champ magnétique statique et aux champs magnétiques de gradients produits par un scanner IRM. Il s'avère que ces effets sont minimes sur les systèmes Abbott Medical compatibles IRM sous certaines conditions. Les patients peuvent ressentir une légère sensation d'étirement ou de vibration au site d'implantation du dispositif lorsqu'ils se trouvent à l'intérieur ou à proximité du scanner IRM.

▪ Les champs magnétiques de gradient et RF produits par un scanner IRM peuvent potentiellement interagir avec le système compatible IRM sous conditions et entraîner une stimulation inopinée du cœur. Lorsque toutes les conditions indiquées dans le présent manuel sont remplies, les tensions et durées d'impulsion, induites sur les sondes du système Abbott Medicalcompatible IRM sous certaines conditions, sont limitées pour minimiser les risques de capture du cœur.

REMARQUE : si la stimulation VG est activée dans les réglages IRM, les champs RF ou Gradient peuvent interagir avec la sortie de stimulation VG. Cela pourrait entraîner l'annulation du pouls VG provoquant l'aggravation des symptômes d'insuffisance cardiaque, ou l'amélioration du pouls VG provoquant une stimulation diaphragmatique pendant l'examen IRM.

▪ Les champs RF générés par un scanner IRM peuvent induire des tensions sur un système de sonde implanté, ce qui peut provoquer une surchauffe des électrodes de la sonde. Cette surchauffe peut endommager les tissus entourant les électrodes et compromettre les seuils de stimulation et de détection à cet endroit. Lorsque toutes les conditions indiquées dans ce manuel sont remplies, les sondes compatibles IRM sous conditions Abbott Medical sont soumises à un test révélant qu'elles limitent la chaleur au niveau des électrodes et minimisent les dommages thermiques au niveau du tissu cardiaque environnant.

#### REMARQUE :

▪ Pour les systèmes simple chambre, il existe jusqu'à 0,8 % de risque qu'une IRM cause un échauffement de l'électrode conductrice, entraînant une augmentation des seuils de stimulation de > 1,0 V, en particulier lors des explorations à haute énergie RF (SAR) 1,5 T des régions cervicale ou thoracique chez les patients présentant un IMC élevé. Des IRM répétées peuvent augmenter ce risque.

<span id="page-28-0"></span>■ Pour les CRT-D, il existe jusqu'à 1 % de risque qu'une IRM cause un échauffement de l'électrode conductrice, entraînant une augmentation des seuils de stimulation de > 1,5 V, en particulier lors des explorations à champ RF élevé (SAR) 1,5 T des régions cervicale ou thoracique chez les patients présentant un IMC élevé.

### **IV. Produire un rapport des paramètres permanents du patient**

**MISE EN GARDE : ne pas introduire de dispositifs de contrôle externes, tels qu'un programmateur, un smartphone ou une tablette exécutant une application mobile, dans la salle de l'aimant du scanner (Zone IV). Ces appareils sont considérés comme incompatibles IRM.**

- 1. Interrogez le dispositif avec le programmateur Merlin™ PCS ou le programmateur Merlin™ 2 PCS.
- 2. Si nécessaire, effectuer des tests de capture, de détection et d'impédance de la sonde.
- 3. Dans l'écran Résumé FastPath™, sélectionner le bouton Imprimer pour imprimer les diagnostics et tout autre rapport approprié.

Le programmateur Merlin PCS ou Merlin 2 PCS imprimera sur l'imprimante par défaut (imprimante interne, imprimante externe ou PDF).

REMARQUE : les données de diagnostic de l'appareil seront interrompues lorsque les réglages IRM seront activés. Pour n'importe quel appareil, il est recommandé au clinicien d'effectuer un suivi complet du patient avant la procédure IRM pour sauvegarder toutes les données de diagnostic.

### **V. Sélectionner et sauvegarder les réglages IRM**

REMARQUE : le programmateur Merlin™ doit fonctionner avec une version du logiciel 25.0.2 ou supérieure et le programmateur Merlin™ 2 avec une version 1.8.4 ou supérieure pour interroger un dispositif compatible IRM.

La sélection des réglages des paramètres IRM est laissée à la discrétion du médecin.

Les réglages des paramètres IRM par défaut sont automatiquement mémorisés dans l'appareil Abbott compatible IRM sous certaines conditions.

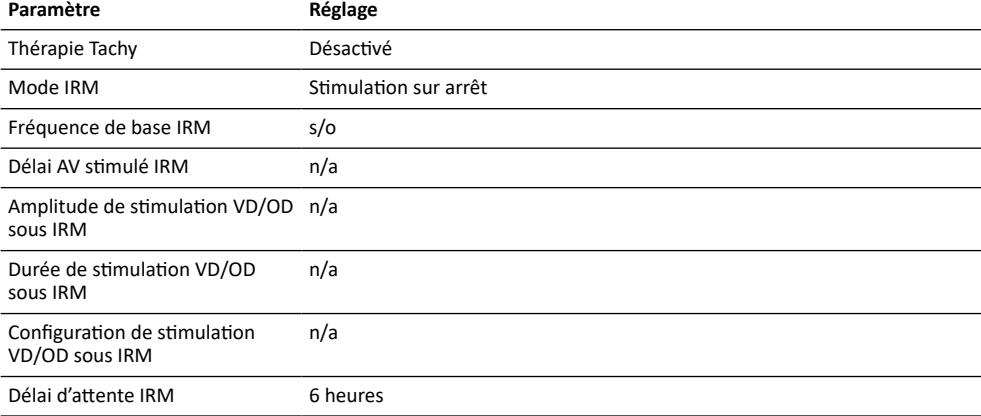

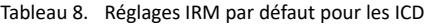

#### Tableau 9. Réglages IRM par défaut pour les CRT‑D

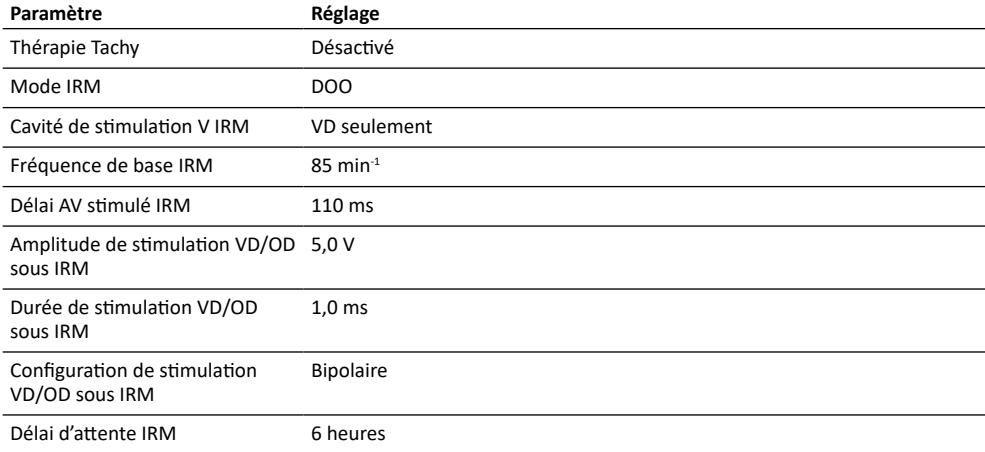

En cas de modification des valeurs par défaut des réglages IRM, il est impératif de sauvegarder les réglages IRM modifiés dans le dispositif, comme indiqué ci‑dessous.

Pour plus d'informations sur la sélection, le test et l'enregistrement des réglages des paramètres IRM, consultez l'aide à l'écran du programmateur Merlin™ PCS ou Merlin™ 2 PCS.

- 1. Après avoir interrogé le dispositif avec le programmateur Merlin PCS ou Merlin 2 PCS, sélectionnez le bouton Paramètres, situé à droite, pour ouvrir la fenêtre Paramètres. Puis sélectionner l'onglet Réglages IRM. La fenêtre Réglages IRM s'affiche.
- 2. Dans cette fenêtre, il est possible de modifier les valeurs par défaut des paramètres IRM qui sont effectifs dès l'activation des réglages IRM.

REMARQUE : Pour les CRT‑D : La stimulation VG+VD (Simultané) peut être activée pour les réglages IRM si certaines restrictions sont respectées :

- La configuration de stimulation VG est programmée en permanence sur une configuration de stimulation VG bipolaire uniquement. Par exemple, la stimulation VG+VD (Simultané) avec la bobine VD dans le cadre de la configuration de stimulation n'est pas autorisée pour les réglages IRM. Si les vecteurs VG1 et VG2 sont bipolaires, le VG1 sera utilisé.
- DOO ou VOO est programmé pour les réglages IRM.
- Lorsque la stimulation VG+VD (Simultané) est activée, la Config. stimulation VG IRM, l'amplitude d'impulsion VG IRM et la Durée impuls. VG IRM sont définies par défaut sur Réglages permanents. Ce sont les réglages VG recommandés pour la programmation de l'IRM.
- 3. Il est possible de tester temporairement les réglages en sélectionnant le bouton Tester les réglages IRM. Utiliser cette fonction pour évaluer l'état hémodynamique du patient avec les réglages des paramètres IRM proposés.
- 4. Sélectionner le bouton Annuler Test pour retourner aux réglages permanents.
- 5. Sélectionner le bouton Sauvegarder les réglages IRM pour enregistrer les paramètres modifiés.
- 6. Sélectionnez le type de sonde HT approprié implanté chez le patient.
- Pour les patients porteurs d'une sonde de défibrillation double coil, sélectionner Double coil
- Pour les patients porteurs d'une sonde de défibrillation simple coil, sélectionner Simple coil

REMARQUE : le fait de sélectionner le bon type de sonde HT assure des tests corrects lors de la configuration de l'IRM.

- 7. Programmation du Délai d'attente IRM. Délai d'attente IRM restaure automatiquement les paramètres permanents après l'expiration du délai d'attente IRM. Le Délai d'attente IRM démarre après la programmation des réglages IRM.
	- Lorsque les réglages IRM sont programmés, la thérapie Tachy est désactivée, laissant le patient en danger de mort à cause d'une tachyarythmie spontanée non traitée. L'option Délai d'attente IRM protège le patient d'une exposition prolongée à la tachyarythmie spontanée et à l'induction TV/FV après l'examen IRM.
	- Les options du Délai d'attente IRM sont 3, 6, 9, 12 ou 24 heures, 6 heures étant la valeur nominale lors de la programmation des réglages IRM. L'autre option Délai d'attente IRM est Arrêt si vous n'utilisez pas la fonction.
	- Le patient doit être sorti du scanner IRM avant l'expiration du Délai d'attente IRM. Se reporter aux rapports imprimés et au programmateur Merlin ou Merlin 2 pour obtenir des informations sur la durée du Délai d'attente IRM.
	- Si le Délai d'attente IRM est activé, il est recommandé d'activer V. AutoCapture (DCI) ou V. Cap Confirm (CRT‑D) pour le ventricule droit avant d'activer les réglages IRM. La fonction d'AutoCapture ou Cap Confirm offre une marge de sécurité contre l'augmentation des seuils de stimulation susceptible de se produire après l'examen IRM en raison du réchauffage des extrémités des sondes.

8. Lorsque les réglages IRM sont satisfaisants, sélectionner le bouton Configuration immédiate pour IRM afin de lancer les tests d'intégrité système requis pour la configuration de l'IRM.

**MISE EN GARDE : quel que soit le mode de stimulation permanent programmé, les événements détectés sont ignorés par le dispositif lorsque les réglages IRM sont activés. Déterminer si un support de stimulation est nécessaire durant l'IRM. Lorsqu'un support de stimulation est nécessaire, régler le mode IRM sur un mode de stimulation asynchrone disponible (DOO, AOO ou VOO). Lorsqu'aucun support de stimulation n'est nécessaire, régler le mode IRM sur Stimulation Arrêt.**

**Certains patients sont susceptibles de présenter une arythmie cardiaque due à la stimulation compétitive lorsque le mode IRM asynchrone est sélectionné. Pour ces patients, il est important de sélectionner une fréquence de stimulation IRM adaptée afin d'éviter la stimulation compétitive, puis de minimiser la durée de la stimulation asynchrone.**

**La thérapie Tachy est désactivée lorsque les réglages IRM sont programmés.**

### <span id="page-34-0"></span>**VI. Revoir la liste de contrôle IRM et programmer les réglages IRM**

Figure 2. Un exemple d'écran de la Liste de contrôle IRM pour ICD sur le programmateur Merlin™ PCS ou Merlin™ 2 PCS

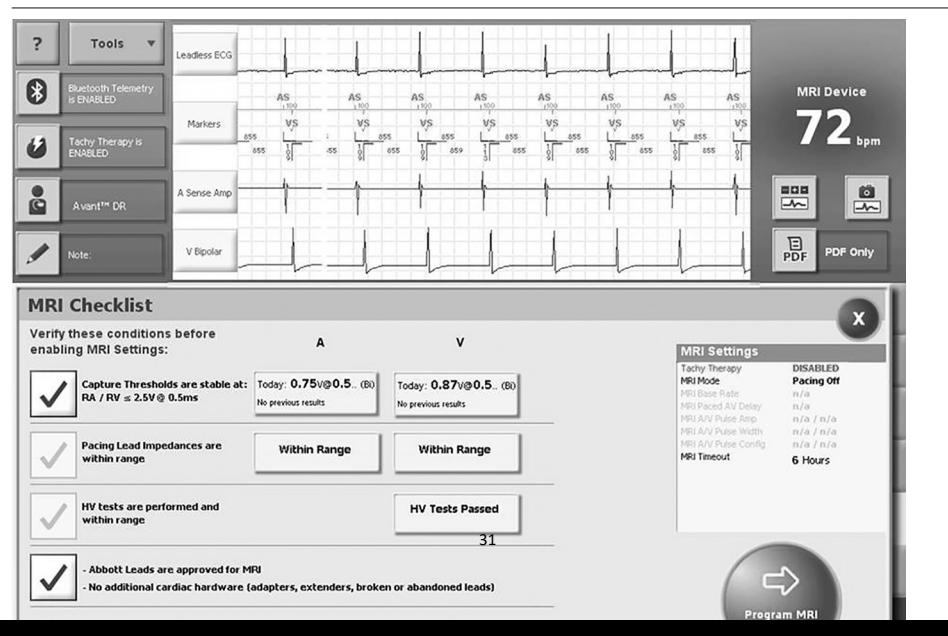

Figure 3. Un exemple d'écran de la Liste de contrôle IRM pour CRT-D sur le programmateur Merlin PCS ou Merlin 2 PCS

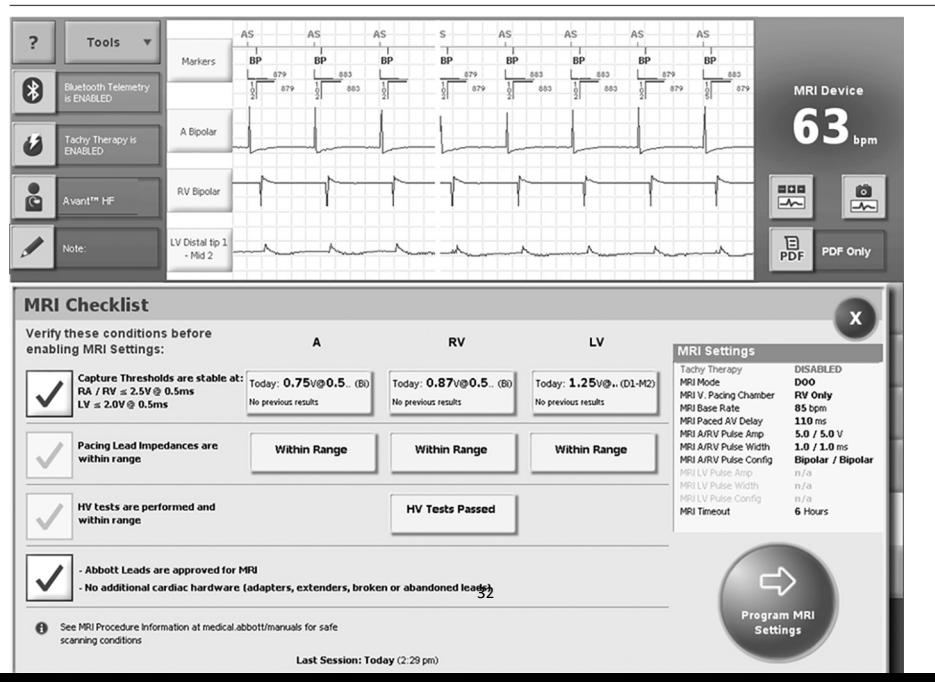

- 1. Après avoir choisi les réglages IRM appropriés, sélectionnez le bouton Configuration immédiate pour IRM dans la fenêtre Réglages IRM du programmateur Merlin PCS ou Merlin 2 PCS. Après que le système a effectué les mesures des tests nécessaires pour la configuration IRM, la fenêtre Liste de contrôle IRM s'ouvre.
- 2. Examinez chaque condition sur la liste de contrôle et cochez toutes celles qui sont applicables. Vous ne pourrez programmer les réglages IRM qu'après avoir coché toutes les cases.

Le logiciel IRM vérifie automatiquement qu'aucun problème lié à un appareil ou à une sonde, pouvant compromettre la sécurité du patient pendant un examen IRM, n'est détecté. Avant de permettre à l'utilisateur d'initialiser les réglages IRM, le logiciel IRM vérifie que :

- L'impédance de la sonde de stimulation est dans la plage prévue. Si l'impédance de la sonde de stimulation bipolaire pour les sondes OD, VD ou VG est hors limites, le logiciel empêche l'activation des réglages IRM.
- L'impédance de la sonde de défibrillation est comprise dans la plage. Si l'impédance de sonde de l'un des coils implantés de la sonde de défibrillation est hors limites, le logiciel empêche l'activation des réglages IRM.
- La maintenance des condensateurs est reportée. Le logiciel empêche la maintenance automatique des condensateurs pendant un examen IRM.
- 3. Si l'un des tests d'intégrité système requis pour la configuration de l'IRM est incomplet, l'option Faire le test s'affiche dans le panneau Tests de la Liste de contrôle IRM. Cliquez sur le panneau pour exécuter manuellement le test incomplet avant d'activer les réglages IRM.
- 4. Après avoir complété la liste de contrôle, sélectionner le bouton Programmer les réglages IRM pour activer les réglages IRM.

<span id="page-37-0"></span>Réglages IRM : Une fenêtre active apparaît. Cette fenêtre confirme les modifications programmées. Utiliser cette fenêtre pour imprimer le rapport Résumé IRM et mettre fin à la session (recommandé) avant de procéder à l'IRM. Les réglages IRM peuvent également être désactivés dans cette fenêtre.

REMARQUE : si le bouton Choc du programmateur est sélectionné lorsque les réglages IRM sont activés, le système désactive les réglages IRM et affiche la boîte de dialogue de choc d'urgence. Après un choc d'urgence, restaurez les réglages IRM avant l'examen du patient. Après avoir complété la liste de contrôle, sélectionner le bouton Programmer les réglages IRM pour activer les réglages IRM.

- 5. Sélectionner le bouton Imprimer un rapport IRM pour imprimer le rapport. Si le Délai d'attente IRM est activé, le rapport indique la date et l'heure d'expiration des réglages IRM.
- 6. Sélectionner Fin de session.

Le patient est maintenant prêt pour l'IRM.

**MISE EN GARDE : un patient équipé d'un DCI ou CRT‑D doit faire l'objet d'une surveillance hémodynamique. Par ailleurs, un défibrillateur externe doit être à disposition et prêt à l'emploi lorsque les réglages IRM sont programmés.**

**Si le Délai d'attente IRM est activé, assurez-vous que le patient est sorti du scanner IRM avant l'expiration du Délai d'attente IRM.**

**Ne pas oublier de désactiver les réglages IRM dès que l'examen IRM est terminé.**

### **VII. Désactiver les réglages IRM**

**MISE EN GARDE : ne pas introduire de dispositifs externes, tels qu'un programmateur, un smartphone ou une tablette exécutant une application mobile, dans la salle de l'aimant du scanner (Zone IV). Ces appareils sont considérés comme incompatibles IRM.**

Juste après la procédure IRM, le médecin ou le clinicien qui gère l'appareil du patient doit :

- 1. Interrogez le dispositif utilisant le programmateur Merlin™ PCS ou le programmateur Merlin™ 2 PCS.
- 2. Désactiver les réglages IRM en sélectionnant le bouton Désactiver les réglages IRM. Cette sélection permet de rétablir les réglages programmés de manière permanente.
	- a. Vérifier que les réglages programmés de manière permanente sont appropriés.
	- b. Vérifier les seuils de stimulation à la fin de l'examen et s'assurer que les paramètres de stimulation sont programmés de manière adéquate pour le patient en fonction du seuil.

**MISE EN GARDE : les réglages IRM doivent être désactivés immédiatement après l'examen IRM à l'aide du programmateur Merlin ou Merlin 2 afin de minimiser le temps passé dans les réglages IRM, même si l'IRM est terminée avant l'expiration du Délai d'attente IRM ou si Délai d'attente IRM n'est pas activé. Lorsque les réglages IRM sont programmés, la thérapie Tachy est désactivée, laissant le patient en danger de mort à cause d'une tachyarythmie spontanée non traitée.**

Si l'appareil quitte automatiquement les réglages IRM en raison de l'expiration du Délai d'attente IRM, il est recommandé d'interroger l'appareil à l'aide du programmateur Merlin ou Merlin 2 et d'effectuer les tests décrits à l'étape 2.

Pour plus d'informations sur la sélection et la programmation des réglages des paramètres, consulter l'aide à l'écran du programmateur Merlin PCS ou Merlin 2 PCS.

## <span id="page-39-0"></span>**Instructions à l'intention des radiologues et des technologues IRM**

REMARQUE : les cardiologues et cliniciens spécialisés doivent consulter les [Instructions pour les cliniciens](#page-22-0) [et médecins cardiologues](#page-22-0) (page 19).

Le rôle du radiologue ou du technicien IRM est de :

- Vérifier que le patient porte un système compatible IRM sous certaines conditions (page 36)
- [Vérifier qu'il n'existe aucune condition défavorable à un examen IRM](#page-40-0) (page 37)
- [Revoir les interférences possibles](#page-42-0) (page 39)
- [Sélectionner les paramètres d'examen exacts](#page-44-0) (page 41)
- [Vérification de l'état des réglages IRM](#page-44-0) (page 41)
- Effectuer [l'acquisition et surveiller le patient](#page-48-0) (page 45)

### **I. Vérifier que le patient porte un système compatible IRM sous conditions**

1. Examiner la carte d'identification du patient ou le rapport des paramètres (généré par le programmateur Merlin™ ou le programmateurMerlin™ 2) pour obtenir les numéros des modèles de sonde(s) et de dispositif implantés.

<span id="page-40-0"></span>2. Vérifiez les numéros de modèles à l'aide des tableaux des combinaisons sonde(s)/appareil des systèmes compatibles IRM sous certaines conditions [\(tableaux IRM 3 T](#page-10-0) (page 7) ou [tableaux IRM 1,5 T](#page-18-0) (page 15)).

REMARQUE : plusieurs sondes peuvent être connectées à un dispositif compatible IRM sous conditions. Les longueurs de sonde ne sont pas toutes compatibles IRM sous conditions. Confirmer que chaque sonde respecte les conditions d'utilisation de l'IRM.

Un examen IRM est considéré sans danger pour un patient si le système implanté comprend un appareil compatible IRM sous certaines conditions Abbott Medical connecté à une ou plusieurs sondes compatibles IRM sous conditions Abbott Medical adéquates.

## **II. Vérifier qu'il n'existe aucune condition défavorable à un examen IRM**

S'il existe une condition qui peut rendre l'examen IRM dangereux, renoncer à faire passer cet examen au patient. Notamment :

- le patient a une température corporelle élevée ou une thermorégulation affaiblie au moment de l'examen ;
- une combinaison d'une ou de plusieurs sondes et d'un appareil qui n'est pas répertoriée en tant que système compatible IRM sous certaines conditions dans les tableaux des combinaisons sonde(s)/appareil des systèmes compatibles IRM sous certaines conditions ([tableaux IRM 3 T](#page-10-0) (page 7) ou [tableaux IRM 1,5 T](#page-18-0) (page 15)) ;
- des sondes Abbott Medical compatibles IRM sous certaines conditions en panne ou fonctionnant par intermittence ;
- du matériel cardiaque supplémentaire comme des rallonges, des adaptateurs de sonde ou des sondes abandonnées ;
- un appareil implanté dans un site autre que la région pectorale droite ou gauche (voir la figure ci-après) ;

▪ toute position du patient dans le scanner autre qu'en décubitus dorsal ou ventral, les bras du patient le long de son corps.

REMARQUE :

- les ruptures de sonde ou autres dommages peuvent modifier les propriétés électriques du système compatible IRM sous certaines conditions, ce qui rend le système non compatible pour un examen IRM. Les patients dont les sondes sont endommagées ne doivent pas passer d'IRM — un risque de blessures existe.
- L'examen de patients porteurs d'autres dispositifs compatibles IRM sous certaines conditions non implantés dans le tissu cardiaque est admissible si tant est que toutes les exigences de compatibilité IRM sous certaines conditions applicables à chaque dispositif implanté sont respectées.

<span id="page-42-0"></span>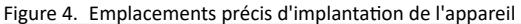

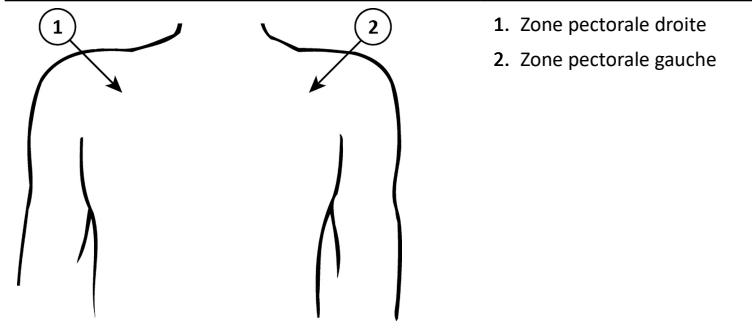

#### **III. Revoir les interférences possibles**

Les interférences possibles entre le scanner IRM et le système compatible IRM sous certaines conditions incluent :

▪ Les matériaux magnétiques d'un système implanté peuvent exercer une force, un effet de vibration et de torsion dus au champ magnétique statique et aux champs magnétiques de gradients produits par un scanner IRM. Il s'avère que ces effets sont minimes sur les systèmes Abbott Medical compatibles IRM sous certaines conditions. Les patients peuvent ressentir une légère sensation d'étirement ou de vibration au site d'implantation du dispositif lorsqu'ils se trouvent à l'intérieur ou à proximité du scanner IRM.

▪ Les champs magnétiques de gradient et RF produits par un scanner IRM peuvent potentiellement interagir avec le système compatible IRM sous conditions et entraîner une stimulation inopinée du cœur. Lorsque toutes les conditions indiquées dans le présent manuel sont remplies, les tensions et durées d'impulsion, induites sur les sondes du système Abbott Medical compatible IRM sous certaines conditions, sont limitées pour minimiser les risques de capture du cœur.

REMARQUE : si la stimulation VG est activée dans les réglages IRM, les champs RF ou Gradient peuvent interagir avec la sortie de stimulation VG. Cela pourrait entraîner l'annulation du pouls VG provoquant l'aggravation des symptômes d'insuffisance cardiaque, ou l'amélioration du pouls VG provoquant une stimulation diaphragmatique pendant l'examen IRM.

▪ Les champs RF générés par un scanner IRM peuvent induire des tensions sur un système de sonde implanté, ce qui peut provoquer une surchauffe des électrodes de la sonde. Cette surchauffe peut endommager les tissus entourant les électrodes et compromettre les seuils de stimulation et de détection à cet endroit. Lorsque toutes les conditions indiquées dans ce manuel sont remplies, les sondes compatibles IRM sous conditions Abbott Medical sont soumises à un test révélant qu'elles limitent la chaleur au niveau des électrodes et minimisent les dommages thermiques au niveau du tissu cardiaque environnant.

REMARQUE :

▪ Pour les systèmes simple chambre, il existe jusqu'à 0,8 % de risque qu'une IRM cause un échauffement de l'électrode conductrice, entraînant une augmentation des seuils de stimulation de > 1,0 V, en particulier lors des explorations à haute énergie RF (SAR) 1,5 T des régions cervicale ou thoracique chez les patients présentant un IMC élevé. Des IRM répétées peuvent augmenter ce risque.

<span id="page-44-0"></span>▪ Pour les CR‑D, il existe jusqu'à 1 % de risque qu'une IRM cause un échauffement de l'électrode conductrice, entraînant une augmentation des seuils de stimulation de > 1,5 V, en particulier lors des explorations à champ RF élevé (SAR) 1,5 T des régions cervicale ou thoracique chez les patients présentant un IMC élevé.

## **IV. Sélectionner les paramètres IRM exacts**

- 1. Consultez le tableau des paramètres IRM ([tableau IRM 3 T](#page-6-0) (page 3) ou [tableau IRM 1,5 T](#page-14-0) (page 11)) pour consulter les réglages des paramètres IRM applicables aux combinaisons sonde(s)/appareil compatibles IRM sous conditions approuvées.
- 2. Reportez-vous à la section concernant les combinaisons sonde(s)/appareil des systèmes compatibles IRM sous conditions [\(tableaux IRM 3 T](#page-10-0) (page 7) ou [tableaux IRM 1,5 T](#page-18-0) (page 15)) pour identifier les réglages des conditions de transmission RF en fonction des combinaisons particulières de sonde(s)/appareil.
- 3. Veillez à identifier la combinaison d'une ou plusieurs sonde(s) et d'un appareil appropriée pour sélectionner les réglages appropriés.
- 4. Si le système implantable comprend une combinaison de sondes possédant différents paramètres IRM, utilisez la valeur la plus restrictive de chaque paramètre pour déterminer le jeu de conditions IRM global applicable au système dans son ensemble.

## **V. Vérifier l'état des réglages IRM**

**ATTENTION : ne pas introduire de dispositifs de contrôle externes, tels qu'un programmateur, un smartphone ou une tablette exécutant une application mobile, dans la salle de l'aimant du scanner (Zone IV). Ces appareils ne sont pas considérés comme compatibles IRM.**

- 1. Consulter le rapport Résumé IRM généré par le programmateur Merlin™PCS ou Merlin™2 PCS.
- 2. Vérifier ces réglages avec le médecin ou le clinicien chargé de la gestion de l'appareil.
- 3. Vérifier les paramètres programmés pour le Délai d'attente IRM. Délai d'attente IRM restaure automatiquement les paramètres permanents après l'expiration du délai d'attente IRM. Le Délai d'attente IRM démarre après la programmation des réglages IRM.
	- Lorsque les réglages IRM sont programmés, la thérapie Tachy est désactivée, laissant le patient en danger de mort à cause d'une tachyarythmie spontanée non traitée. L'option Délai d'attente IRM protège le patient d'une exposition prolongée à la tachyarythmie spontanée et à l'induction TV/FV après l'examen IRM.
	- Le Délai d'attente IRM est programmable avec les options Off ; et 3, 6, 9, 12 ou 24 heures, 6 heures étant la valeur nominale lors de la programmation des réglages IRM. Le patient doit être sorti du scanner IRM avant l'expiration du Délai d'attente IRM. Se reporter aux rapports imprimés pour obtenir des informations sur la durée du Délai d'attente IRM.

#### **MISE EN GARDE : si le Délai d'attente IRM est activé, vérifiez qu'il y a suffisamment de temps pour terminer l'examen avant l'expiration du Délai d'attente IRM. Le rapport Résumé IRM indique la date et l'heure d'expiration du Délai d'attente IRM.**

Les réglages couramment programmés doivent inclure :

Tableau 10. Réglages IRM<sup>1</sup>

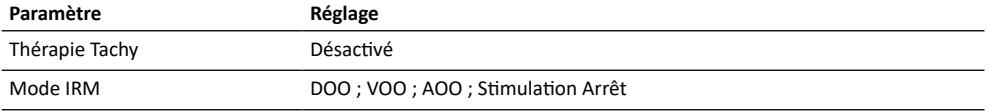

<sup>&</sup>lt;sup>1</sup> Il s'agit de toute la plage de réglages possibles pour chaque paramètre.

#### Tableau 10. Réglages IRM

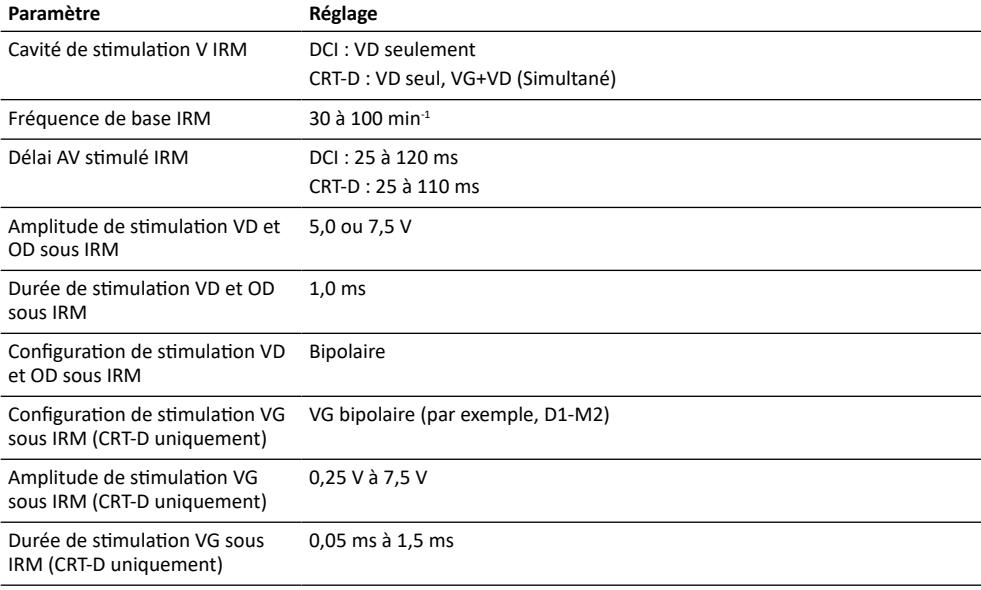

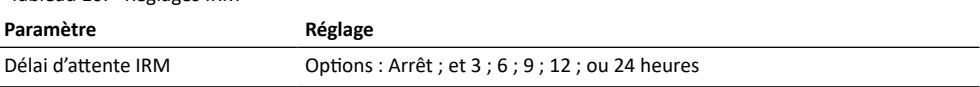

Tableau 10. Réglages IRM

### <span id="page-48-0"></span>**VI. Effectuer l'acquisition et surveiller le patient**

**La surveillance appropriée du patient doit être assurée pendant l'examen IRM.** Cela inclut un contrôle continu de la fonction hémodynamique du patient. Étant donné que l'environnement IRM peut perturber le système de surveillance du patient, nous vous recommandons d'utiliser plusieurs des systèmes suivants : électrocardiographie, oxymétrie de pulsation ou mesures de la pression sanguine non invasives.

Si la fonction hémodynamique du patient est compromise au cours de l'examen IRM, interrompre l'IRM et prendre les mesures adaptées pour restaurer la fonction hémodynamique du patient.

**Une communication orale avec le patient est recommandée pendant le déroulement de l'examen IRM.**

**Conserver un défibrillateur externe à disposition pendant l'examen IRM.**

**MISE EN GARDE : Thérapie Tachy est désactivé lorsque les réglages IRM sont programmés.**

**Un patient équipé d'un ICD ou CRT-D doit faire l'objet d'une surveillance hémodynamique. Par ailleurs, un défibrillateur externe doit être à disposition et prêt à l'emploi lorsque les réglages IRM sont programmés.**

**Ne pas oublier de désactiver les réglages IRM dès que l'examen IRM est terminé.**

Immédiatement après l'IRM, le médecin ou le clinicien gérant l'appareil du patient doit désactiver les réglages IRM à l'aide du programmateur Merlin™ PCS ou Merlin™ 2 PCS.

## **Assistance technique**

Abbott Medical™ met à votre disposition plusieurs lignes téléphoniques 24 heures sur 24 pour répondre à vos questions techniques et vous garantir un service après-vente :

- 1 818 362 6822
- 1 800 722 3774 (numéro gratuit en Amérique du Nord)
- $+ 4684744147$  (Suède)
- + 61 2 9936 1200 (Australie)
- medical.abbott/manuals

Pour une assistance complémentaire, contacter le représentant local Abbott Medical.

Tout incident grave lié à un dispositif doit être signalé à Abbott Medical et Santé Canada.

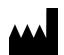

**Abbott Medical** 15900 Valley View Court Sylmar, CA 91342 USA +1 818 362 6822

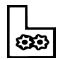

**Abbott Medical** Lot A Interior - #2 Rd Km, 67.5 Santana Industrial Park Arecibo, PR 00612 **USA** 

abbott.com

#### 2024-02 ARTFR600335327 A

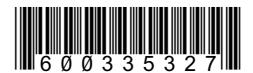

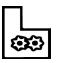

Abbott Medical Plot 102, Lebuhraya Kampung Jawa, Bayan Lepas Industrial Zone 11900 Penang Malaysia

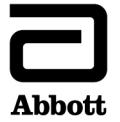